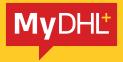

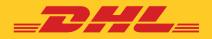

# STEP BY STEP GUIDE HOW TO CREATE A SHIPMENT

Simply fast. Simply efficient. Simply amazing.

DHL Express - Excellence. Simply delivered.

### Step 1:

Go to Dashboard > Ship > Create a Shipment

| _DHA             | DHL Express                                                                                               |                                                   | Help and Support Find a I                              | ocation   Q,   English   繁體中文 🙀                                                                                                    |
|------------------|----------------------------------------------------------------------------------------------------|---------------------------------------------------|--------------------------------------------------------|----------------------------------------------------------------------------------------------------|
| Home             | Ship Track Manage Shipme                                                                                  | nts 0                                             | Vi                                                     | iew/Pay Bill My Shipment Settings 👤 My Profile                                                                                                    |
| A Chang<br>what  | GET STARTED NOW Create a Shipment Create Shipment from Past                                               | EXPLORE<br>Delivery Services<br>Optional Services | MYDHL+ LEARN<br>About MyDHL+<br>What's New with MyDHL+ | iew features to help you describe                                                                                                    |
| Welcor<br>Create | Create Shipment from Favorite<br>Get a Rate and Time Quote<br>Schedule a Pickup<br>Upload a Shipment File | Customs Services<br>Surcharges<br>Solutions       | ,                                                      | Shipments<br>I days of activity                                                                                                    |
|                  | Order Supplies                                                                                            |                                                   |                                                        | w All Shipments Track Enter up to 10 numbers, separated                                                                                                    |
| B                | Country/Territory To<br>St                                                                                | reet address, city, postal code, country          | ۱, Switch                                              | by a comma or return a final definition of the second second seco |
|                  |                                                                                                    |                                                   | Next                                                   |                                                                                                    |

### Step 2:

Complete the "**From**" (Shipper) section with your details and the "**To**" (Receiver) section with the receiver's details (Or choose a receiver from the Address Book)

Check that all the details are correct and valid ( $\checkmark$ ) before clicking "**Next**" to continue.

| ne Ship Track Manage Shipments 🧿 | View/Pay Bill My Shipment Settings 👤 My Pro     |
|----------------------------------|-------------------------------------------------|
| ate Shipment ——— Pay ——— Print   | Cancel Assign this Shipment Save for Later      |
| From                             | То                                              |
| lame                             | Name                                            |
| Denny Lee                        | Andy C. Cape                                    |
| Business Contact                 | Business Contact                                |
| company 0                        | Company 0                                       |
| ABAA Co., Ltd                    | Faster Growth Lda                               |
| country/Territory                | Country/Territory                               |
| Hong Kong SAR, China             | Portugal                                        |
| ddress                           | Address                                         |
| Level 18,                        | Lisbon                                          |
| ddress 2                         | Address 2                                       |
| 38 Mody Road                     | Abrigada e Cabanas de Torres                    |
| ddress 3                         | Address 3                                       |
| Tsim Sha Tsui                    | Alenquer                                        |
| City                             | Postal Code City State                          |
| KOWLOON                          | 2580-288 × ALENQUER ×                           |
| Residential Address              | Residential Address                             |
| mail Address                     | Email Address                                   |
| admin@abaa.com                   | andy@fg.com                                     |
| hone Type Code Phone Extension   | Phone Type Code Phone                           |
| Office • 852 • 2333 8888         | Mobile                                          |
| Add Another                      | SMS Enabled                                     |
|                                  | Add Another                                     |
| Save as New Contact              | EORI Number                                     |
|                                  | Enter IOSS in Customs Declaration section       |
| lear Address                     |                                                 |
|                                  | Tax Document Type Select One                    |
|                                  |                                                 |
|                                  | Notes about this contact<br>Save as New Contact |
|                                  |                                                 |
|                                  | Clear Address                                   |

### Step 3:

Select the shipment type and enter your **Customs Invoice Data**. It is important to provide Customs Invoice Data digitally to speed up customs clearance and minimize the risk of clearance issues.

|                                                                                                    | Cancel 🕞 Assign this Shipment 🕒 Save for La                         |
|----------------------------------------------------------------------------------------------------|---------------------------------------------------------------------|
| Documents     Documents     Documents include legal, financial or business paperwork. Items with     Packages are goods, merchandise or commodifies for personal                                                                                                    | Prohibited Items<br>Some items that are prohibited when shipping to |
| toontary value are NOT considered a document shipment.                                                                                                    | Portugal. View Prohibited Items                                     |
| Vhat is the purpose of your shipment?                                                                                                    |                                                                     |
| Commercial •                                                                                                    | Need to add other details or create and save<br>invoice templates?  |
|                                                                                                    |                                                                     |
|                                                                                                    | Use our enhanced Customs Invoice                                    |
| Tell Us What You're Shipping                                                                                                    |                                                                     |
| Select how you would like to provide your item details                                                                                                    |                                                                     |
| Describe Items                                                                                                    |                                                                     |
| I will provide a customs invoice with items detailed                                                                                                    |                                                                     |
| Describe each unique item in your shipment separately                                                                                                    |                                                                     |
| Avoid shipment delays! Accuracy matters to customs authorities. Add each unique item <b>One At a Time</b> . P                                                                                                    | rovide details in English only.                                     |
| I want DHL to estimate duties and taxes based on items in my shipment 🚯                                                                                                    |                                                                     |
| Actions *                                                                                                    |                                                                     |
|                                                                                                    |                                                                     |
| 1 Item Description Quantity Tota                                                                                                    | al Item Value                                                       |
| AAA GK123 Metal Blue Mechanical Gaming 1 200<br>Keyboard                                                                                                    | 0.00 HKD / Edit Copy Copy                                           |
|                                                                                                    |                                                                     |
|                                                                                                    |                                                                     |
| 2 Unique Item Description                                                                                                    |                                                                     |
| 2 Unique Item Description What is the item?                                                                                                    |                                                                     |
| What is the item?                                                                                                    | ~                                                                   |
| What is the item?                                                                                                    | <b>~</b>                                                            |
| What is the item?           Create Description          OR         AAA FV456 Silver Plastic Red Laser Gaming Mouse                                                                                                    | ~                                                                   |
| What is the item?         Create Description P         OR         AAA FV456 Silver Plastic Red Laser Gaming Mouse         Quantity         Units (How the item is packaged)         Value (Per Item)         Weight (Per Item)                                                                                                    | Click boro to sove this                                             |
| What is the item?         Create Description P       OR         AAA FV456 Silver Plastic Red Laser Gaming Mouse         Quantity       Units (How the item is packaged)         1       Value (Per Item)         1       HKD                                                                                                    | ✓ Click here to save this item in your Product/Item                 |
| What is the item?         Create Description P       OR       AAA FV456 Silver Plastic Red Laser Gaming Mouse         Quantity       Units (How the item is packaged)       Value (Per Item)       Weight (Per Item)         1       Pieces       50       HKD       0.3         Where was the item made? Image: Image: |                                                                     |
| What is the item?         Create Description P       OR         AAA FV456 Silver Plastic Red Laser Gaming Mouse         Quantity       Units (How the item is packaged)         1       Value (Per Item)         1       HKD                                                                                                    | item in your Product/Item                                           |
| What is the item?         Create Description P       OR         AAA FV456 Silver Plastic Red Laser Gaming Mouse         Quantity       Units (How the item is packaged)         1       Pieces         50       HKD         0.3                                                                                                    | item in your Product/Item                                           |
| What is the item?         Create Description P       OR       AAA FV456 Silver Plastic Red Laser Gaming Mouse         Quantity       Units (How the item is packaged)       Value (Per Item)       Weight (Per Item) (Per Item)         1       Yeices       50       HKD       0.3         Where was the item made? (Par Item)       Commodity Code (Par Item)       Commodity Code (Par Item)       Commodity Code (Par Item)         Taiwan       Yeices       Yeices       Yeices       Yeices       Yeices         Add line item reference       Yeices       Yeices       Yeices       Yeices       Yeices                                                                                                    | item in your Product/Item<br>List for future use                    |
| What is the item?         Create Description D       OR       AAA FV456 Silver Plastic Red Laser Gaming Mouse         Quantity       Units (How the item is packaged)       Value (Per Item)       Weight (Per Item)         1         Pieces             0.3          Where was the item made?            Commodity Code •           0.3          Talwan            Q           Add line item reference                                                                                                    | item in your Product/Item<br>List for future use                    |
| What is the item?         Create Description D       OR       AAA FV456 Silver Plastic Red Laser Gaming Mouse         Quantity       Units (How the item is packaged)       Value (Per Item)       Weight (Per Item)         1         Pieces             0.3          Where was the item made?            Commodity Code •           0.3          Talwan            Q           Add line item reference                                                                                                    | item in your Product/Item<br>List for future use                    |
| What is the item?         Create Description P       OR       AAA FV456 Silver Plastic Red Laser Gaming Mouse         Quantity       Units (How the item is packaged)       Value (Per Item)       Weight (Per Item) (Per Item)         1       Pieces       50       HKD       0.3         Where was the item made? (Per Item)       Commodity Code (Per Item)       Commodity Code (Per Item)       Commodity Code (Per Item)         Add line Item reference       Add from Product/Item List       Commodity Code (Per Item)       Commodity Code (Per Item)                                                                                                    | item in your Product/Item<br>List for future use                    |
| What is the item?         Create Description P       OR       AAA FV456 Silver Plastic Red Laser Gaming Mouse         Quantity       Units (How the item is packaged)       Value (Per Item)       Weight (Per Item) •         1       •       Pieces       •       50       HKD       0.3         Where was the item made? •       •       Commodity Code •       •       0.3         Taiwan       •       •       •       •       •         Add line item reference       •       •       Total Units 2       Total Weight (Per Item)         Click here to retrieve a       •       •       •       •       •                                                                                                    | item in your Product/Item<br>List for future use                    |
| What is the item?         Create Description D       OR       AAA FV456 Silver Plastic Red Laser Gaming Mouse         Quantity       Units (How the item is packaged)       Value (Per Item)       Weight (Per Item)         1       ✓       Pieces       ✓       50       HKD       0.3         Where was the item made? ●       Commodity Code ●        Commodity Code ●           1       ✓       Add line item reference                                                                                                    | item in your Product/Item<br>List for future use                    |

### Step 4:

Summarize your **shipment description** (if multiple items) in detail. Click **"Next"** to continue.

| rovide details in English only                                                                                                    |                    |             |                        |
|----------------------------------------------------------------------------------------------------|--------------------|-------------|------------------------|
| aming Bundle PC Hardware - Keyboard and Mouse                                                                                                    |                    | 46 / 170    | <b>←</b>               |
| Invoice Value<br>Include any additional charges for this shipment.                                                                                      |                    |             | •                      |
| Total value for all goods/items only (excluding other charges)                                                                                          | 250.00             | HKD         | Total Invoice Value    |
| Add Charges                                                                                                    |                    |             | (for customs purposes) |
|                                                                                                    |                    |             | 250.00 HKD             |
| erence (appears on shipping label/wayhill)<br>ost Center 123456                                                                                         |                    |             |                        |
|                                                                                                    |                    |             |                        |
| 1                                                                                                    |                    |             |                        |
| -                                                                                                    |                    |             |                        |
| Protect Your Shipment<br>You value your shipment and so do we – don't forget to protect your shipme                                                     | nt! Learn about or | ır shipment |                        |
| Protect Your Shipment You value your shipment and so do we – don't forget to protect your shipme protection options. I would like to insure my shipment | nt! Learn about or | ır shipment |                        |
| Protect Your Shipment<br>You value your shipment and so do we – don't forget to protect your shipme<br>protection options.                              | nt! Learn about or | ir shipment | Next                   |

### Step 5:

Select "Create Invoice" for DHL to generate one using your provided data or "Use My Own Invoice" to upload one. Click "Next" to continue.

| Customs Invoice Details<br>You can provide additional information to appear on your DHL customs invoice or you can use your own customs<br>invoice. You can also provide any additional customs related documents for this shipment. |
|----------------------------------------------------------------------------------------------------|
| Create Invoice Vise My Own Invoice                                                                                                    |
| Invoice Details                                                                                                    |
| Invoice Number<br>You can provide a number that is helpful for you and customs to refer to.                                                                                                    |
| I would like to include an invoice number                                                                                                    |
| Additional Invoice Information (Remarks)                                                                                                    |
|                                                                                                    |
| Additional Parties<br>Are there other parties involved in the shipment?<br>Yes  No<br>As of July 1 2021, all commercial goods imported to the European Union (EU) will be subject to<br>VAT.                                         |
| <ul> <li>If the seller of the goods is IOSS registered, the IOSS number must be associated with the<br/>shipment.</li> </ul>                                                                                                    |
| Tax Payment for this Shipment<br>Tax numbers you used to pay taxes for this shipment (for local customs authorities)                                                                                                    |
| Provide the applicable tax number                                                                                                    |
| Such as: IOSS, VOEC or LVG                                                                                                    |
| Additional Customs Documents<br>Identify any additional customs documentation you are including with this shipment.                                                                                                    |
| Add Another                                                                                                    |
| Next                                                                                                    |

### Step 6:

Select your shipment **packaging**. Click "Next" to continue.

| elect Packaging                        |          |          |        |                                              |                   |                      | Tips for Weighing and Measuring |
|----------------------------------------|----------|----------|--------|----------------------------------------------|-------------------|----------------------|---------------------------------|
| Card Envelope<br>Box 5 (Jumbo Small)   | Quantity | <b>`</b> | Weight | Dimensions<br>35.00 x 27.50 x 2.00 <u>cm</u> | 1                 |                      |                                 |
| 34 X 33 X 35 cm                        |          |          |        |                                              |                   |                      | Save 🚺 Copy                     |
| Box 6<br>41.7 X 35.9 X 36.9 cm         |          |          |        |                                              | Total Packages: 1 | Total Weight: 0.5 KG | Add Another Package 🛃           |
| Box 7<br>48.1 X 40.4 X 38.9 cm         |          |          |        |                                              |                   |                      | Next                            |
| Box 8 (Jumbo Large)<br>55 X 45 X 41 cm |          | I.       |        |                                              |                   |                      |                                 |
| Card Envelope<br>35 X 27.5 X 2 cm      |          |          |        |                                              |                   |                      |                                 |
| Express Flyer<br>47.5 X 38 X 1 cm      |          | Ţ        |        |                                              |                   |                      |                                 |

### Step 7:

Select your payment option for **shipment transportation** and **duties and taxes**. To charge the receiver or a third-party account number, select "**Alternative DHL Account**". Select your customs term of trade (Incoterm). Click "**Next**" to continue.

### Step 8:

Choose your **Shipment Date** and select when you would like your shipment to be delivered by clicking the "**Select**" button next to your desired service.

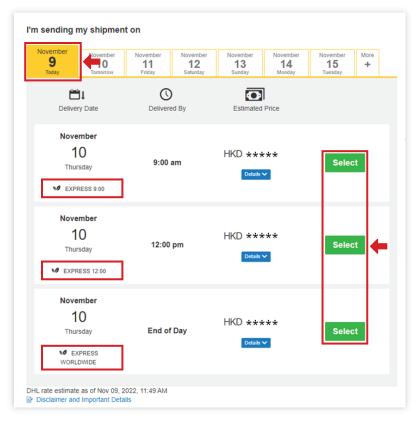

### Step 9:

Select **optional services** to add onto your shipment. The optional services available depends on your account's terms of agreement (*e.g. Dangerous Good, Sale in Transit, etc..*). Click "**Next**" to continue.

| Optional Services       |      |
|-------------------------|------|
| GoGreen Climate Neutral |      |
| Hold for Collection     |      |
| Neutral Delivery        |      |
| Direct Signature        |      |
| Dangerous Goods         |      |
|                         | Next |

### Step 10:

If your destination country supports **Paperless Trade (PLT)**, you may also upload the DHL-generated Invoice or your own invoice here. Click **"Next"** to continue.

| Jpload Your Customs Documents                                                                                                    |                                 |
|----------------------------------------------------------------------------------------------------|---------------------------------|
| 'ou can upload and submit your customs invoice or any other customs docum<br>hem to us electronically.                              | ients as image files and submit |
| f you do not upload document images, remember to print and provide your do                                                          | cuments with your shipment.     |
| Vould you like to upload image files?                                                                                               |                                 |
| DHL will create an electronic customs invoice from the details you've provid-<br>upload an image of your signature for the invoice. | ed for this shipment. You can   |
| Upload Signature                                                                                                    |                                 |
| Browse for File<br>File Type Allowed: GIF, JPEG, PNG<br>Maximum file size: 1 MB                                                     |                                 |
| Upload Other Customs Documents (Optional)                                                                                           |                                 |
| Limit of 5 MB for all files uploaded per shipment                                                                                   | 0 Bytes of 5 MB                 |
|                                                                                                    | Next                            |

### Step 11:

To schedule a pickup, select "**Yes – Schedule Pickup**". Use the yellow sliders to specify when our courier should collect your shipment, then complete the location of package and weight fields. Click "**Next**" to continue.

| Yes – Schedule Pickup                                                                                   |                 | Prop off at DHL Service<br>Point                                                                         |                   |            |
|----------------------------------------------------------------------------------------------------|-----------------|----------------------------------------------------------------------------------------------------|-------------------|------------|
|                                                                                                    | QR<br>loca      | code option is available at select<br>ions.                                                              |                   |            |
| I'm sending my shipment on 🜖                                                                            | Pickup Wi       | ndow – When courier may arrive and                                                                       | shipment is ready |            |
| November<br>9                                                                                           |                 | Earliest Latest<br>3:30 pm                                                                               |                   | <b>_</b>   |
| Today<br>Edit                                                                                           | 10:30 am 1:15 p | m 4:15 pm                                                                                                | 7:00 pm           | 10:00 pm   |
|                                                                                                    |                 | e allow at least 45 minutes for your P<br>time a request can be made for picku                           |                   |            |
| here should the courier pick up the shipment?                                                           | )               | Pickup Add                                                                                               | iress             |            |
| Reception                                                                                               | •               |                                                                                                    |                   |            |
| tal Pickup Weight                                                                                       | ¥               | Denny Lee<br>ABAA Co., Ltd<br>Level 18,<br>38 Mody Road<br>Tsim Sha Tsui                                 |                   | <b>A</b> _ |
| Reception tal Pickup Weight 0.5 Kg structions for the courier Provide other instructions you'd like the |                 | ABAA Co., Ltd<br>Level 18,<br>38 Mody Road<br>Tsim Sha Tsui<br>KOWLOON,<br>admin@abaa.c<br>+852 2333 888 | om                | <b>←</b>   |

### Step 12: Click "No" (by default) if you do not need to create a **return label**. Click "Next" to continue.

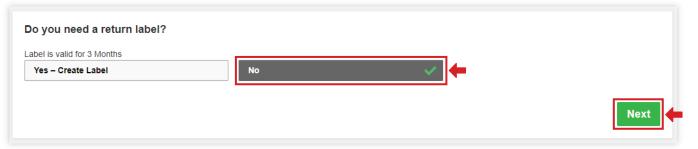

### Step 13:

### Click "Accept and Continue"

| hu, 10 Nov, 2022 - End of Day<br>/olumetric Weight () 0.66 kg | Fuel Surcharge                                 | HKD               | *****         | Get your shipment                   |
|---------------------------------------------------------------|------------------------------------------------|-------------------|---------------|-------------------------------------|
| /olumetric Weight 😗 0.66 kg                                   |                                                |                   |               | delivered by 9:00 am for            |
| otal Weight 0.5 kg                                            | Shipment Protection                            | HKD               | *****         | just **** HKD more.<br>Upgrade Now! |
| Chargeable Weight 1 kg                                        | Emergency Situation                            | HKD               | *****         | opgrade Now.                        |
|                                                               | Total                                          | HKD               | *****         |                                     |
| ferms and Conditions                                          |                                                |                   |               |                                     |
|                                                               |                                                |                   |               |                                     |
| By clicking on Accept and Continue I am agreeing              | to Terms and Conditions, and declare that this | shipment does not | include any l | Prohibited Items .                  |

### Step 14:

Once your invoice is uploaded, the page below will be shown. Click "**Print Waybill**" to print your shipment label.

| int and You're Done!                                                                                                    |                                                                                                    |
|----------------------------------------------------------------------------------------------------|----------------------------------------------------------------------------------------------------|
| Print and preview your documents<br>Shipping labels and customs documents must be printed for the DHL courier<br>Image: Additional and the printed for the DHL courier           Image: Additional and the printed for the DHL courier | Your Tracking Number<br>Piece # 1:<br>Pickup Confirmation<br>Number<br>Pickup Details<br>Fri, Nov 4, 2022<br>Between 4:00 pm and 6:00 pm<br>$\Rightarrow$ Save as Favorite |
|                                                                                                    | eceipt is for your own<br>optional to be printed.                                                                                                    |
| Print Waybill 😁 Print Other Documents                                                                                                    |                                                                                                    |
| Download Print App                                                                                                    |                                                                                                    |

### Connect with us

#### DHL Express (Hong Kong) Limited Level 20 348 Kwun Tong Road

Kwun Tong Koad Kwun Tong, Kowloon Hong Kong

Ready to ship? Get a quote from MyDHL<sup>+</sup>

Call Customer Services on (852) 2400 3388

**Q** Find your nearest <u>DHL ServicePoint</u>

Valid: December 2022

The information in this guide is correct as of December 2022.

DHL reserves the right to amend or modify any of the information at any time.